**KIU SYSTEM SOLUTIONS** 

# Codeshare bilateral KIU

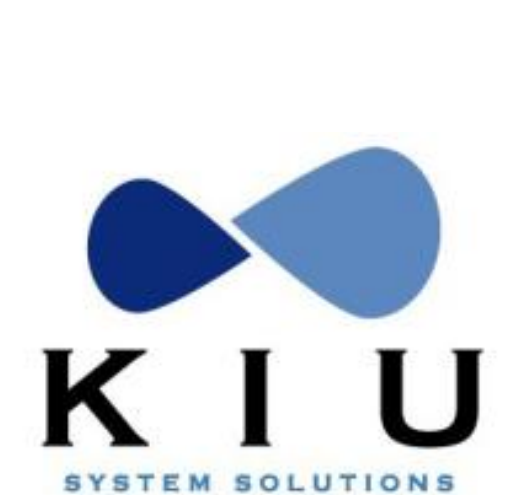

# Indice

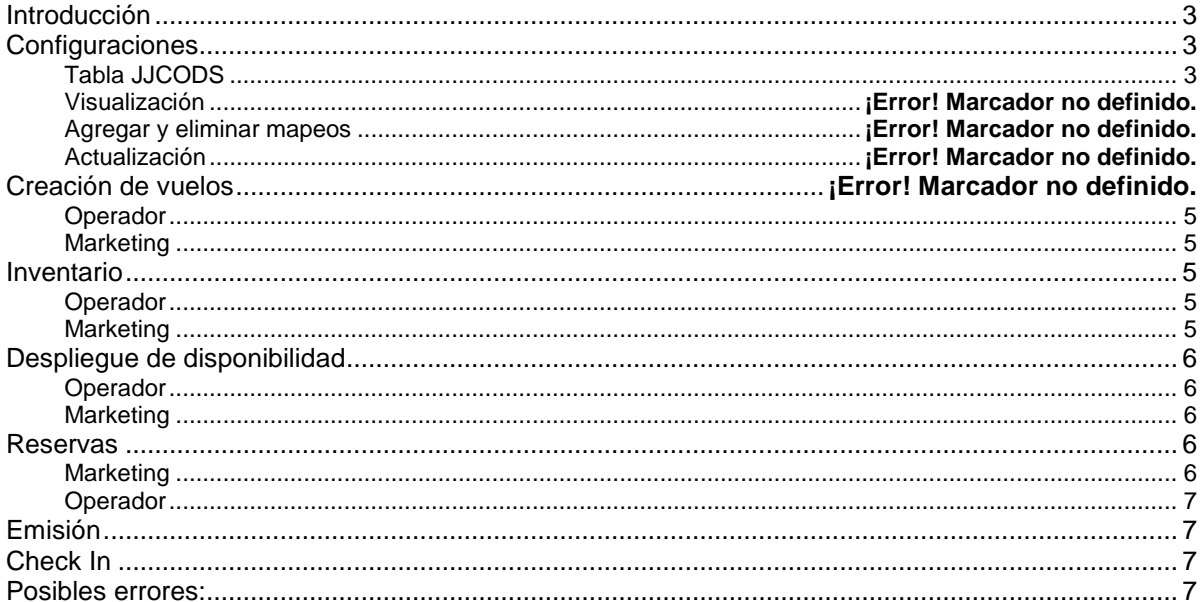

## <span id="page-2-0"></span>**Introduction**

Codeshare agreements are defined between two airlines (XX-YY) where one of them will be the marketing (XX), and sell with their designated flight number (ex. XX1234). The other airline (YY) will be who operates and sell under its own carrier code and flight number (ej. YY9999).

This agreement allows the marketing carrier to expand the makets without the asociated operation costs (equipments, crew, airport fees) and on the other side, the operationg will increase theirs sells without adding additional services.

# <span id="page-2-1"></span>**Configurations**

Previous to the airline configuration, it is required to request the activation to the Connectivity team (*connectivity@kiusys.com*) and your account executive.

## <span id="page-2-2"></span>**JJCODS Table**

This table, will set up the flight and class mapping for codeshare agreements.

This configuration is actually done by the Connectivity Team in KIU and any updates should be requested with at least 2 business days in advance to [connectivity@kiusys.com.](mailto:connectivity@kiusys.com)

## **Display**

The command for the table display is the following:

## **JJCODS**

## Example:

**JJCODS**

```
JJCODS
CODE SHARE CONFIG - LIST OF CARRIERS
OPERATING AGREEMENT CARRIERS
V5MARKETING AGREEMENT CARRIERS
V<sub>5</sub>
```
This will show all the carriers that have an codeshare agreement with the host carrier..

In order to display a specific carrier mapping table the command is the following:

# **JJCODS/<carrier>**

Ejemplo:

**JJCODS/V5**

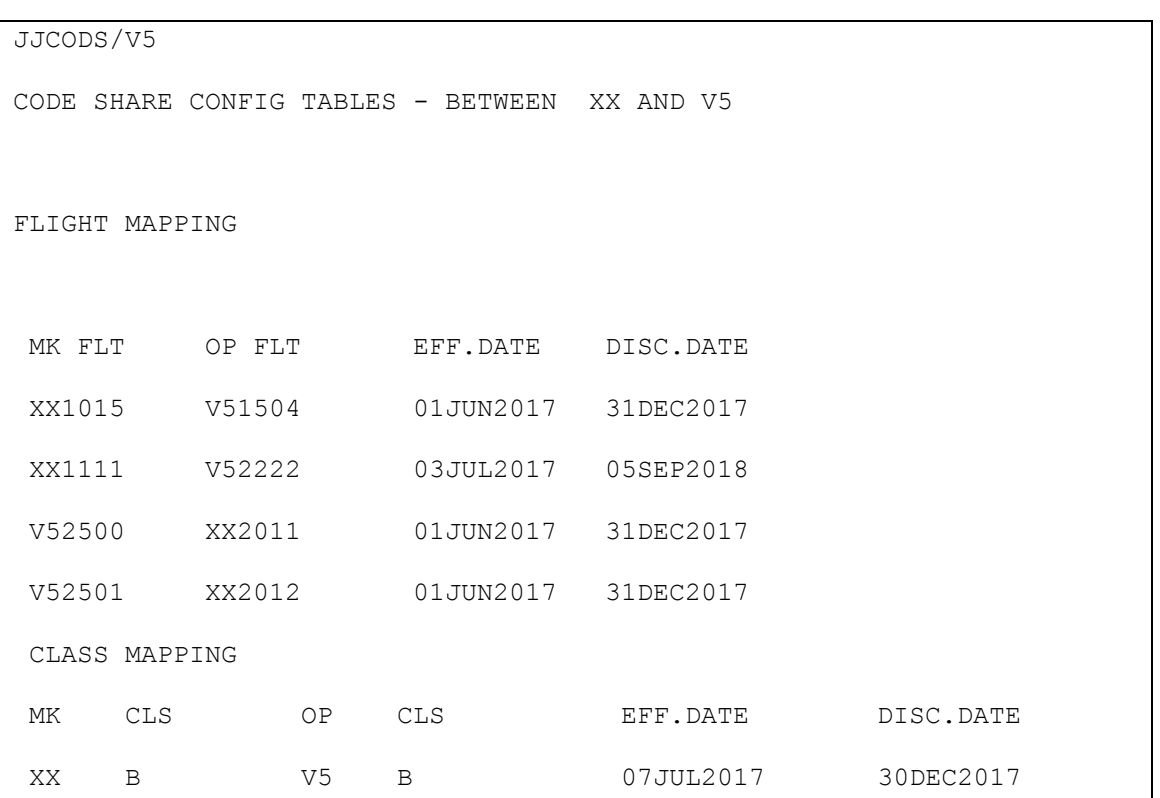

Descripción.

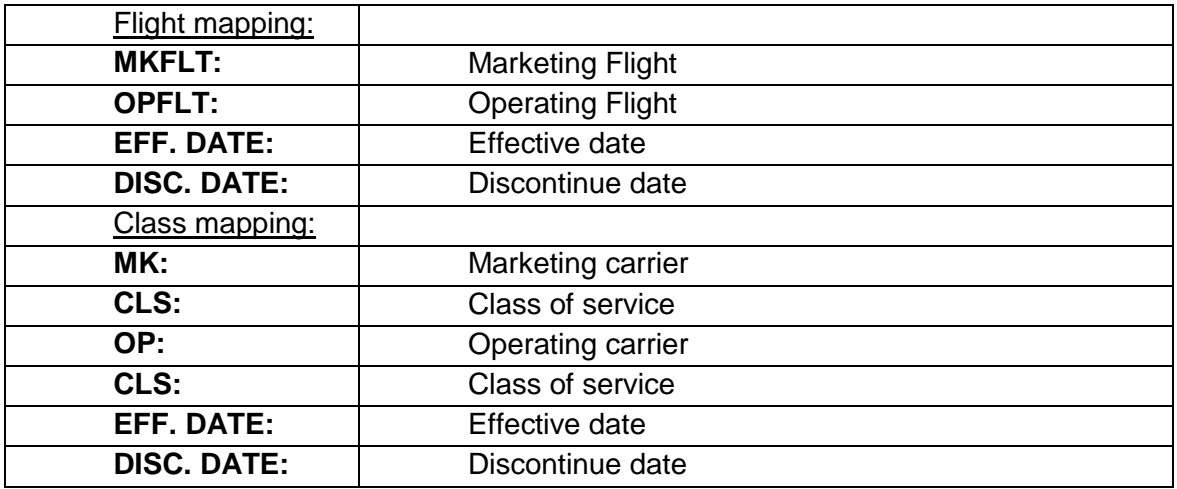

# **Flight creation**

## <span id="page-4-0"></span>**Operating**

The operating should créate the flight adding the corresponding DEI 10 with the following command:

## **KSEI/<BRD><OFF>/A/10/<carrier MKT><flight>**

Ejemplo: KSEI/AEPCOR/A/10/V51111

This can be done when creating a flight or updating the flight ítem.

The operating flight will only be operating, it cannot be another´s flight marketing flight.

## <span id="page-4-1"></span>**Marketing**

The Marketing should créate the flight and add DEI 50 with the following command:

## **KSEI/<BRD><OFF>/A/50/<carrier MKT><flght number>**

Ejemplo: KSEI/AEPCOR/A/50/XX2222

## NOTES

- It can only be added when creating the flight. Once created, it cannot be updated with DEI 50.
- It is not posible to limit sales of a marketing flight. You can only open or close the marketing classes. Availability update will be done by the operating via AVS.
- DEI 50 should be added to all flight legs.

## <span id="page-4-2"></span>**Inventory**

## <span id="page-4-3"></span>**Operator**

The inventory will show the sells done on the marketing and operating flight.

Inventory handling will be the same as non codeshare flights, but updating vía SSM and AVS messages the marketing flight.

## <span id="page-4-4"></span>**Marketing**

The real inventory will be shown only on the operator side.

The following command: **VIE<vuelo>/<fecha>** will not be valid for a marketing flight.

Waitlist will not be available as marketing.

The availability and SSR will be handled by the operating flight.

## <span id="page-5-0"></span>**Availability Display**

#### <span id="page-5-1"></span>**Operator**

An operator flight availability display will be the same as the non codeshare flight:

#### Example:

```
120SEPEZEMEX
** KIU® AVAILABILITY ** TO MEX/MEXICO CITY, MX WED 20SEP17 H0000 104D<br>1 v51500 Y3 B9 H9 K9 EZE MEX 12:00 20:00 0 733 D
         1 V51500 Y3 B9 H9 K9 EZE MEX 12:00 20:00 0 733 D 
10:00
1* MORE CARRIER DISPLAY
```
## <span id="page-5-2"></span>**Marketing**

The availability display for a marketing flight will specify the operating carrier before the marketing carrier and flight number:

#### Example:

```
120SEPEZEMEX
** KIU® AVAILABILITY ** TO MEX/MEXICO CITY, MX WED 20SEP17 H0000 104D
   1 V5:XX1011 F9 C9 Y3 B9 M9 H9 O9 EZE MEX 04:00 12:00 B 0 DC9 D 
10:00
```
In the example above, V5 is the operating carrier and XX1011 is the carrier code and flight number.

## <span id="page-5-3"></span>**Reservations**

<span id="page-5-4"></span>**Marketing**

## Passenger List

The passenger list can be displayed with the following command:

#### **LD<flight>/<date>**

#### PNR Creation

When selling a space as marketing, the operating flight information will be also shown:

```
NO NAMES
1 V51500Y 25JUN SU EZEMEX SS1 1200 2000 /XX1011Y
NO PHONE
```
## <span id="page-6-0"></span>**Operator**

When selling a space on an operating flight , the informaton shown will be the same as a non codeshare selling.

```
NO NAMES
1 V51500Y 28JUN WE EZEMEX SS1 1200 2000
NO PHONE
```
#### Special Services

Special services request on the marketing flight will be forwarded to the operating who will confirmo or reject the request.

#### Pricing

Pricing will be done using the marketing fares (when selling a marketing flight), and the operator fares will be used when selling an operator flight.

#### <span id="page-6-1"></span>**Issuance**

Issuance process has no differences between normal issuance when etickt server is used.

#### <span id="page-6-2"></span>**Check- In**

The check- in process will only be done by the operator flght only.

The marketing flight will not be initialized and will not be available for manual initialization showing the following error:

```
PCI1011/12JUN
INVALID - CHECK MARKETING FLIGHT DATA
```
## <span id="page-6-3"></span>**Common Errors:**

KSEI/MVDPOA/A/50/V57780 ERROR - CODE SHARE FLIGHT MAPPING NOT EXISTS

-Flight mapping needs to be added to the JJCODS table.

KSAVE INVALID - DEI 50 SHOULD BE IN ALL LEGS -DEI 50 should be present in all flight legs.